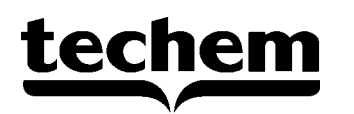

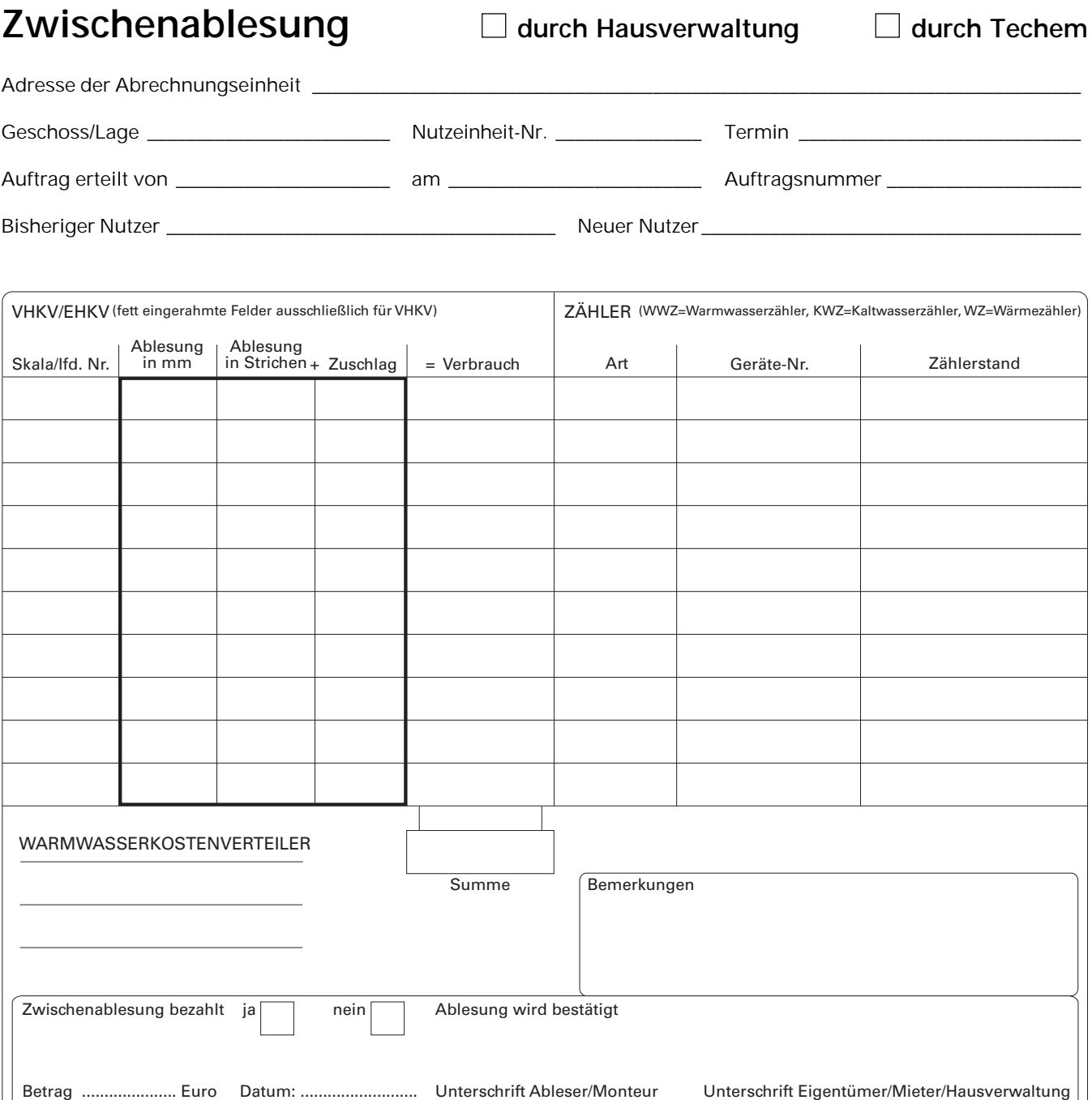

**Bei Abrechnungszeiträumen, die in der Heizperiode enden, müssen die Werte von Zwischenablesungen vor dem September umgerechnet werden – allerdings nur bei Heizkostenverteilern nach dem Verdunstungsprinzip. Dazu folgende Hinweise:**

Zum Ausgleich der systembedingten Kaltverdunstung in der heizfreien Zeit werden alle Ampullen um 5,3 mm überfüllt.

Bei Zwischenablesungen muss die Überfüllung auf Vor- und Nachmieter verteilt werden – die Werte der Zwischenablesung müssen rechnerisch korrigiert werden. Ablesungen über Null müssen in Verbrauchswerte umgerechnet, Ablesungen unter Null durch Zuschläge zum Ableseergebnis bewertet werden. Bei der Heizkostenabrechnung werden die umgerechneten Werte verwendet.

Bearbeitungsvermerke der Techem-Niederlassung

### **HKV nach dem Verdunstungsprinzip**

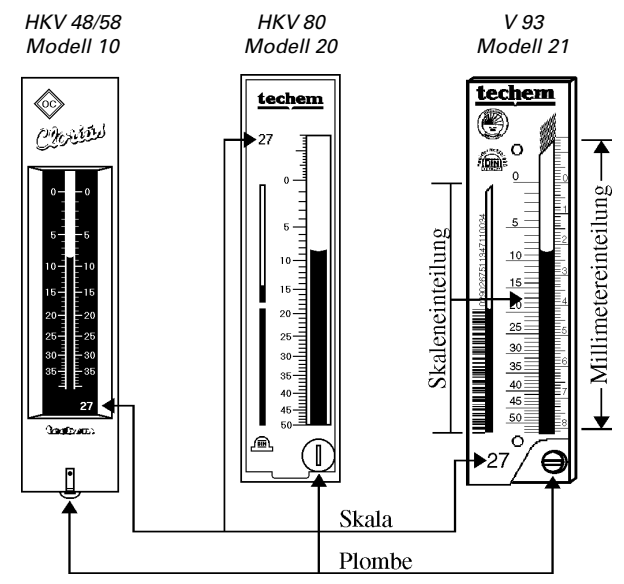

Zum Ausgleich der Kaltverdunstung während der heizfreien Periode sind die Ampullen beim Einbau um 5,3 mm überfüllt. Darum kann bei der Zwischenablesung der Flüssigkeitsstand über Null stehen.

#### Ablesung:

Auf der Ableseliste Skalennummer eintragen. Fehlt die Skala oder ist eine Skala ohne Skalennummer und Stricheinteilung (Blindskala) eingesetzt, bitte Raum angeben und Verbrauch in mm ablesen.

Ampulle mit der Taschenlampe von unten anleuchten und Verbrauchswert ablesen. Dabei beachten:

- In HKV-Höhe ablesen (Augenhöhe = HKV-Höhe).
- Bei Zwischenwerten stets abrunden wenn es die Skaleneinteilung zulässt, auf halbe Einheiten genau.
- Als Verbrauchswert zählt die Flüssigkeitsabsenkung in der Ampullenmitte.
- Wenn Wert über Null, dies entsprechend angeben, zum Beispiel +1, +2.
- Auf Skalen ab Skalennummer 37 wechselt die Wertigkeit der Stricheinteilung:

Ein Skalenstrich = eine Verbrauchseinheit

Ein Skalenstrich = zwei Verbrauchseinheiten

Ein Skalenstrich = fünf Verbrauchseinheiten

### **Elektronische Heizkostenverteiler**

#### Vor der Ablesung:

- Bitte prüfen Sie, ob das Gerät fest sitzt.
- Bitte prüfen Sie, ob die Plombe beschädigt ist oder ob Klebespuren zu erkennen sind.

Informieren Sie evtl. Ihre Techem-Niederlassung!

## **EHKV 90 (bis ca. 12/98)**

Wenn auf der LCD-Anzeige links neben dem Verbrauchswert zwei Dreiecke oder zwei waagerechte Striche blinken, funktioniert der EHKV 90 ordnungsgemäß. Der aktuelle Verbrauchswert und der Vorjahresverbrauch (Stichtagswert) werden abwechselnd angezeigt:

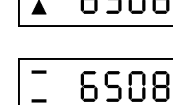

– der Stichtagswert zweifach blinkend,

- der aktuelle Verbrauchswert ca. 5 Sek. feststehend.
- Lesen Sie bitte den aktuellen Verbrauchswert ab!

# **twin-tech optica (ab ca. 01/99)**

Das Gerät zeigt im Wechsel an:

- den aktuellen Verbrauch,
- den Stichtagsverbrauch und
- die Postkartenchecksumme.
- Bitte notieren Sie den aktuellen Verbrauch und die Postkartenchecksumme.

#### **EHKV vario S**

Das Gerät zeigt im Wechsel an:

- den aktuellen Verbrauch,
- den Stichtagsverbrauch und
- die Gerätenummer.
- Bitte notieren Sie den aktuellen Verbrauch und die Gerätenummer.

#### **Zähler**

• Bei Wasser- und/oder Wärmezählern lesen Sie bitte den Zählerstand **und** die Gerätenummer ab.

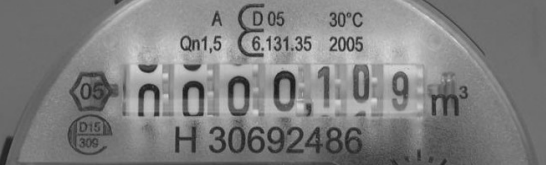

Beispiel: Zählerstand und Gerätenummer bei MK vario S

• Bei Wärmezählern notieren Sie bitte zusätzlich die Messeinheit (MWh, kWh usw.) und die ersten beiden Nachkommastellen.

Sie haben noch Fragen? – Bitte wenden Sie sich an Ihre Techem-Niederlassung.

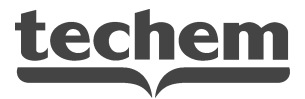

rrtum und technische Änderungen vorbehalten. Irrtum und technische Änderungen vorbehalten.

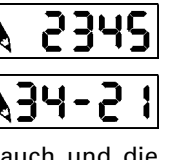

555

6508

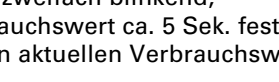

85

 $\overline{\text{V}}$ erbrauchswert  $10$ 80  $\begin{array}{c}\n\mathbf{a} \\
\mathbf{b} \\
\mathbf{c}\n\end{array} \quad \begin{array}{c}\n\mathbf{c} \\
\mathbf{d} \\
\mathbf{d}\n\end{array}$ 

 $\begin{array}{r} 30 \\ +0 \\ +0 \\ \hline 50 \\ \hline \end{array}$   $\begin{array}{r} 30 \\ +0 \\ \hline \end{array}$   $\begin{array}{r} 30 \\ +0 \\ \hline \end{array}$   $\begin{array}{r} 30 \\ +0 \\ \hline \end{array}$ 

 $\frac{70}{80}$   $\frac{11}{20}$  $\begin{matrix} 90 \\ 100 \end{matrix}$  $\frac{1}{110}$ 120<br>130